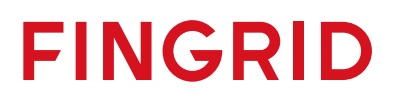

**Ohje** 1 (2)

23.8.2023 Julkinen

## **1 Ohje siirtokapasiteetin rajoitustietojen hakemiseen NUCS-sivuilta**

Näin suodatat Suomea koskevat siirtokeskeytyksiin liittyvät markkinatiedotteet NUCS (Nordic Unavailability Collection System) -sivuilta.

1. Siirry NUCS-sivuille

[www.nucs.net](http://www.nucs.net/)

2. Valitse pääsivun vasemmasta ylälaidasta *Inside information* -*valikosta Unavailable Capacity*

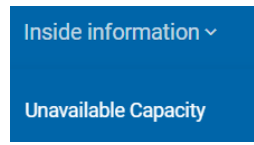

3. *Filters-*kentässä vasemmalla tulee *Event Start/Stop Range* -päivämäärä hakukenttiin automaattisesti yksi vuosi markkinatiedotteita eteenpäin. Aloitus-/lopetuspäivämääriä voi

muuttaa kalenterikuvakkeita painamalla tai < > toimintonäppäimiä painamalla.

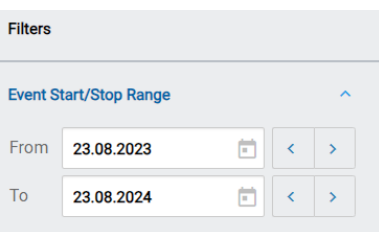

4. *Bidding Zone* -kentässä valitaan vain *Finland (FI)* tarkastelualueeksi.

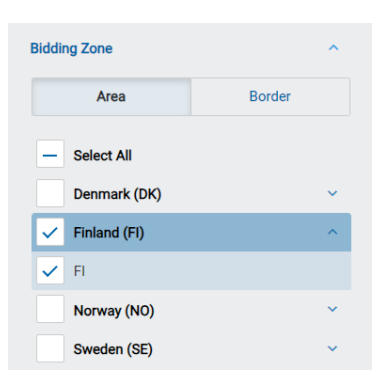

5. Painetaan *Show more filters* -palkkia

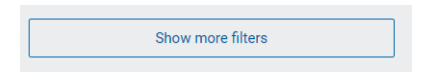

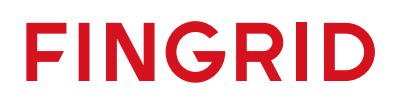

23.8.2023 Julkinen

6. Painetaan *Type of Event -*valikkoa ja valitaan siitä *Transmission.*

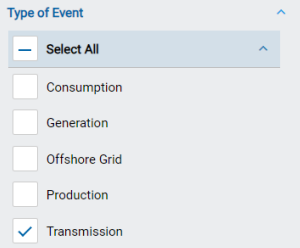

7. Aloitusajan voi suodattaa laskevasta päivämäärästä nousevaan päivämäärään painamalla -merkkiä listauksen *Event Start* -sarakkeesta

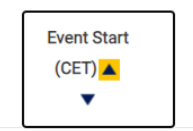

8. Listauksen alalaidasta voi valita, kuinka monta markkinainformaatioriviä listauksessa näkyy *Items per page -*valinnasta (10, 25, 50 tai 100 kpl riviä).

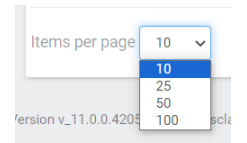

9. Sivun alalaidassa näkyy, kuinka monta sivua yhteensä markkinainformaatiota kyseisellä valinnalla NUCS-sivuilla on. Tässä esimerkissä on kolmella 3 sivulla markkinainformaatiota.

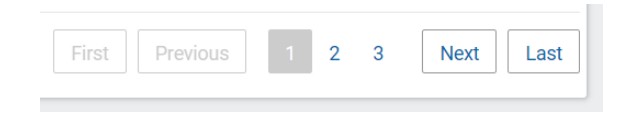